# **Flash Keeper - personal data protection.**

Each of us has a USB flash drive, a miniature storage medium to save important operational information and personal data. There is a probability that someone gets interested in the contents of your flash drive, and while you are away, spoils or steals the data. In order to avoid such cases, we offer **Flash Keeper**, a system that ensures protection of your confidential data.

### **Structure**

**Flash Keeper** consists of a flash drive with an integrated transceiver and a key fob that easily fits in your pocket.

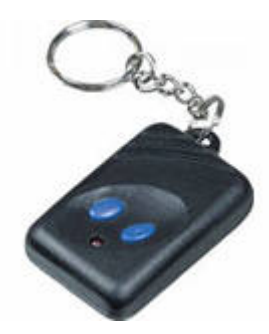

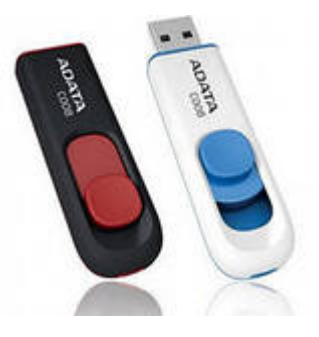

#### **How it works**

Two wireless devices set up mutual connection, that is broken when the distance between them is more than 3.6 meters. While this, the flash drive is completely blocked. When the key fob is returned to the working area, the connection is activated again and the flash drive is unlocked without any user action. There is an option to enable / disable flash drive using the key fob. Radio link of the system is based on system-on-a-chip modules applying low power consumption technology. The flash drive is powered from the PC or any other mobile device, and the key fob is powered from a small battery. If you disable flash drive, the key fob is disabled automatically within a few minutes.

### **Anti-theft Protection**

Exchange of information in the radio channel is carried out within a few seconds using data packages. Packages are not repeated and are encrypted according to the AES algorithm with a 128-bit key. Each pair of 'flash drive and key fob' has a unique encryption key that is not available for reading.

### **Additional Features**

On the basis of Flash Keeper you can easily protect not only your flash drive, but also a laptop or a tablet computer. No one will be able to enable these devices without a personal key fob.

On the basis of Flash Keeper you can set up a stationary system of information protection, where any number of flash drives will operate only in the area selected.

## **Short Instructions for Flash Keeper**

1. Insert Flash Keeper flash drive into the PC via USB-2.0 (USB-3.0) connector. The operating system doesn't recognize removable media, as USB flash drive is actually disabled. This can be seen by opening the My Computer tab with all the available devices.

2. Enable Flash Keeper flash drive, by pressing the open padlock button on the key fob. While this, the LED on the key fob will flash every 5 seconds and the flash drive will connect to the PC. This can be viewed by opening the My Computer tab, where the external USB DRIVE will be added to the list of devices. Time to connect flash drive (5-10sec) depends on the speed of your PC and the programs installed on it, because while connecting installation of a flash driver may be required.

3. When the key fob is placed at the distance of 3 to 10 meters (depends on the area parameters), the connection between the fob and flash drive will be broken, and the flash drive is disconnected off the PC. After some time USB DRIVE disappears from the list of devices. When returning the key fob to the radio transmitter zone, flash drive connects to the PC again. External drive USB DRIVE will be added to the list of devices.

4. You can also forcibly disable flash drive by pressing the closed padlock button on the key fob. Disconnection time (5-10sec) depends on the parameters of the PC.

5. Operating files recorded on the Flash Keeper drive, is the same as operating conventional memory stick.

6. For SanDisk flash drive, the manufacturer provides free software for data encryption according to AES algorithm. But it should be noted that when opening the file from the flash drive, even encrypted by the SanDisk or any other program, for example, True Crypt, the file is decrypted and uploaded into the operational memory of the PC. That means, even after the flash has been removed, the data will be in the RAM of the PC and can be stored in any other medium. This is also true for regular files, so when you have finished working with the memory stick, it is required to close all the files.

7. When you have finished working with Flash Keeper system, it is required to close all the files, then disconnect the flash drive by pressing closed padlock button on the key fob. The key fob is disabled at the same time. Then you can remove the flash drive from the PC. You can also use the system function "Safely Remove Hardware" to remove the flash drive from the PC. In this case, for the purpose of saving battery of the key fob (CR-2032 battery), it is automatically disabled in 5 minutes. Operating time for the key fob with a fresh battery is up to one year, depending on the intensity of its operation. The flash drive is powered from the PC.

Note: The design of Flash Keeper provides anti-tamper protection.